# **Kısa kullanım kılavuzu**

**Sıvılarda sürekli seviye ölçümü için radar sensör**

# **VEGAPULS 61**

Profibus PA

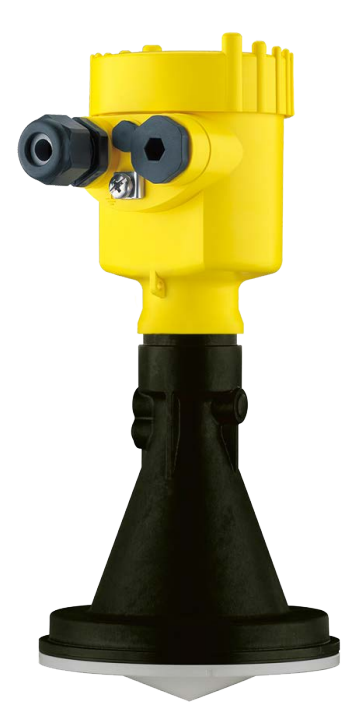

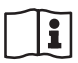

Document ID: 47101

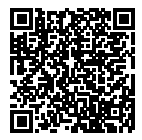

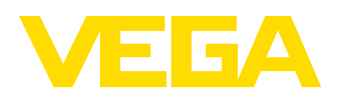

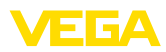

# İçindekiler

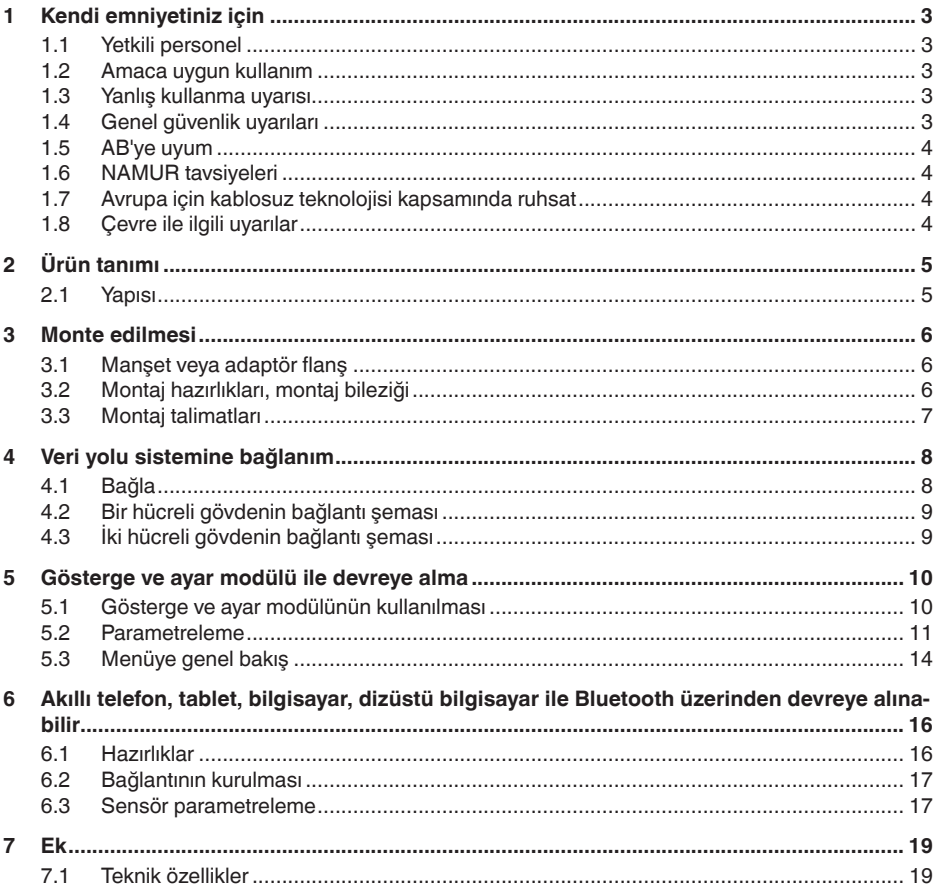

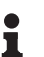

#### Bilgi:

Bu kısa kullanım kılavuzu cihazınızı hızla devreye almanızı sağlar.

Ayrıntılı bilgiyi kapsamlı kullanım kılavuzunda ve SIL yeterliği olan cihazlarda Güvenlik Kılavuzunda bulabilirsiniz. Bu bilgilere internet adresimizden ulaşabilirsiniz.

#### Kullanım kılayuzu VEGAPULS 61 - Profibus PA: Doküman No. 36501

Kısa kullanım kılavuzunun redaksiyon durumu: 2021-06-10

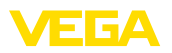

# <span id="page-2-0"></span>**1 Kendi emniyetiniz için**

# <span id="page-2-1"></span>**1.1 Yetkili personel**

Bu dokümantasyonda belirtilen tüm işlemler sadece eğitimli ve tesis işleticisi tarafından yetkilendirilmiş uzman personel tarafından yapıla**bilir** 

Cihaz ile çalışan kişinin gerekli şahsi korunma donanımını giymesi zorunludur.

# <span id="page-2-2"></span>**1.2 Amaca uygun kullanım**

VEGAPULS 61 sürekli seviye ölçümü yapan bir sensördür.

Kullanım alanına ilişkin detaylı bilgiler için " *Ürün tanımı*" bölümüne bakın.

Cihazın işletim güvenliği sadece kullanma kılavuzunda ve muhtemel tamamlayıcı kılavuzlarda belirtilen bilgilere ve amaca uygun kullanma halinde mümkündür.

# <span id="page-2-3"></span>**1.3 Yanlış kullanma uyarısı**

Amaca veya öngörülen şekle uygun olmayan kullanma halinde (örn. yanlış montaj veya ayar nedeniyle haznenin taşması) bu ürün, sistemin parçalarında hasarlar oluşması gibi kullanıma özgü tehlikelere yol açabilir. Bunun sonucunda nesneler, kişiler ve çevre zarar görebilir. Ayrıca bu durumdan dolayı cihazın güvenlik özellikleri yavaşlayabilir.

# <span id="page-2-4"></span>**1.4 Genel güvenlik uyarıları**

Cihaz, standart yönetmeliklere ve yönergelere uyulduğunda teknolojinin en son seviyesine uygundur. Cihaz, sadece teknik açıdan kusursuz ve işletim güvenliği mevcut durumda işletilebilir. Kullanıcı, cihazın arızasız bir şekilde işletiminden sorumludur. Cihazın arızalanmasına yol açabilecek agresif veya korozif ürün ortamlarında kullanımda, operatörün uygun önlemleri alarak cihazın doğru çalışacağından emin olması gerekmektedir.

Kullanıcı, bu kullanma kılavuzunda belirtilen güvenlik açıklamalarına, yerel kurulum standartlarına ve geçerli güvenlik kuralları ile kazadan kaçınma kurallarına uymak zorundadır.

Kullanma kılavuzunda belirtilen işlemleri aşan müdahaleler güvenlik ve garanti ile ilgili sebeplerden dolayı sadece imalatçı tarafından yetkilendirilmiş personel tarafından yapılabilir. Cihazın yapısını değiştirmek veya içeriğinde değişiklik yapmak kesinlikle yasaktır. Güvenlik nedeniyle sadece üreticinin belirttiği aksesuarlar kullanılabilir.

Tehlikeleri önlemek için, cihazın üzerindeki güvenlik işaretlerine ve açıklamalarına uyulması gerekir.

Radar sensörün verici gücü uluslararası düzeyde izin verilen sınır değerlerin altında bulunur. Cihazın bu kurallara uyarak kullanımı sağlık açısından hiçbir sorun yaratmaz. Ölçüm frekansının bant aralığını " *Teknik veriler*" bölümünde bulabilirsiniz.

<span id="page-3-0"></span>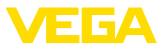

# **1.5 AB'ye uyum**

Cihaz ilgili AB yönetmeliklerinin yasal taleplerini yerine getirmektedir. CE işareti ile cihazın yönetmelikle uyumluluğunu teyit ederiz.

AB uygunluk beyanını ana sayfamızda bulabilirsiniz.

#### **Elektromanyetik uyumluluk**

Dört telli veya Ex-d-ia model cihazlar endüstriyel bir ortam için öngörülmüşlerdir. Bu cihazlarda, EN 61326-1'e göre A sınıfı bir cihazda olduğu gibi, hattan gelen ve başka şekilde yansıyan bazı parazitlenmeler olabileceği dikkate alınmalıdır. Cihaz başka bir ortamda kullanılacaksa uygun önlemler alınarak diğer cihazlarla olan elektromanyetik uyumluluğu temin edilmelidir.

# <span id="page-3-1"></span>**1.6 NAMUR tavsiyeleri**

NAMUR, Almanya'daki proses endüstrisindeki otomasyon tekniği çıkar birliğidir. Yayınlanan NAMUR tavsiyeleri saha enstrümantasyonunda standart olarak geçerlidir.

Cihaz aşağıda belirtilen NAMUR tavsiyelerine uygundur:

- NE 21 İşletim malzemelerinin elektromanyetik uyumluluğu
- NE 53 Saha cihazları ile görüntü ve kontrol komponentlerinin uygunluğu
- NE 107 Saha cihazlarının otomatik kontrolü ve tanısı

Daha fazla bilgi için [www.namur.de](http://www.namur.de) sayfasına gidin.

### <span id="page-3-2"></span>**1.7 Avrupa için kablosuz teknolojisi kapsamında ruhsat**

Cihaz, aşağıdaki birbirleriyle uyumlu standartların güncel verilerine göre test edilmiştir:

• EN 302372 - Tank Level Probing Radar

Bununla AB ülkelerinde kapalı kapların içinde kullanımına izin verilmiştir:

Kendi standartları bu standartlara getirildiği takdirde EFTA ülkelerinde kullanımına izin verilir.

Kapalı hazne için kullanım için EN 302372'nin E Ek'indeki a ile f arasındaki hususların yerine getirilmesi gerekmektedir.

# <span id="page-3-3"></span>**1.8 Çevre ile ilgili uyarılar**

Doğal yaşam ortamının korunması en önemli görevlerden biridir. Bu nedenle, işletmelere yönelik çevre korumasını sürekli düzeltmeyi hedefleyen bir çevre yönetim sistemini uygulamaya koyduk. Çevre yönetim sistemi DIN EN ISO 14001 sertifikalıdır.

Bu kurallara uymamıza yardımcı olun ve bu kullanım kılavuzundaki çevre açıklamalarına dikkat edin:

- Bölüm " *Ambalaj, nakliye ve depolama*"
- Bölüm " *Atıkların imhası*"

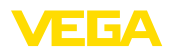

# <span id="page-4-0"></span>**2 Ürün tanımı**

### <span id="page-4-1"></span>**2.1 Yapısı**

**Model etiketi**

Model etiketi cihazın tanımlaması ve kullanımı için en önemli bilgileri içermektedir:

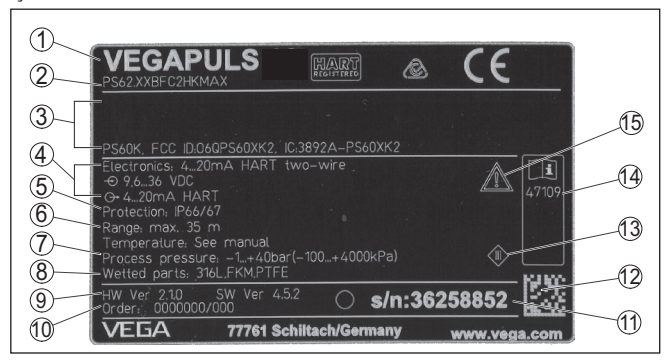

*Res. 1: Model etiketinin yapısı (Örnek)*

- *1 Cihaz tipi*
- *2 Ürün kodu*
- *3 Onaylar*
- *4 Sağlanan elektrik ve sinyal çıkışı elektroniği*
- *5 Koruma tipi*
- *6 Ölçüm aralığı*
- *7 Proses ve çevre sıcaklığı, proses basıncı*
- *8 Hammadde malzeme ile temas eden parçalar*
- *9 Donanım ve yazılım versiyonu*
- *10 Sipariş numarası*
- *11 Cihazların seri numaraları*
- *12 VEGA Tools uygulaması için matriks şifresi*
- *13 Cihaz koruma sınıfı simgesi*
- *14 Cihaz belgelerine ait ID numaraları*
- *15 Cihaz dokümantasyonunda dikkate alınması gereken hususlar*

**Seri numarası - cihaz arama**

- Cihazın seri numarası model etiketinde bulunur. İnternet sitemizden cihaza ait şu verilere ulaşmanız mümkündür:
	- Ürün kodu (HTML)
	- Teslimat tarihi (HTML)
	- Siparişe özel cihaz özellikleri (HTML)
	- Teslimat sırasında söz konusu olan kullanım kılavuzu ve kısa kullanım kılavuzu (PDF)
	- Bir elektronik değişimi için siparişe özgü sensör bilgileri (XML)
	- Test sertifikası (PDF) opsiyonel

" [www.vega.com](http://www.vega.com)" adresine gidin ve arama alanına cihazınızın seri numarasını girin.

Alternatif olarak verileri akıllı telefonunuzdan alabilirsiniz:

- " *Apple App Store*"dan veya " *Google Play Store*"dan VEGA Tools uygulamasını indirin
- Cihazın üzerindeki veri matriks kodunu tarayın veya
- seri numarasını manüel olarak App uygulamasına girin

<span id="page-5-1"></span><span id="page-5-0"></span>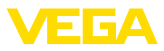

# **3 Monte edilmesi**

## **3.1 Manşet veya adaptör flanş**

Cihazın sokete montajı için sonradan donanım amacıyla da DN 80 (ASME 3" veya JIS 80) için ambalaj dışında bir kombi-manşet flanşı mevcuttur. Cihaz, opsiyonel olarak fabrikadan DN 100 (ASME 4" veya JIS 100)'den itiabren bir adaptör flanşla donatılabilir.

Plastik, alüminyum-tek hücreli ve saf çelik gövde çeşitlerinde manşet flanşı direk gövde üzerinden geçirilebilir. Alüminyum iki hücreli gövdelerde sonradan montaj mümkün değildir, montaj türünün sipariş sırasında belirlenmesi gerekmektedir.

Bu montaj opsiyonlarıyla ilgili çizimler için " *Ebatlar*" bölümüne bakın.

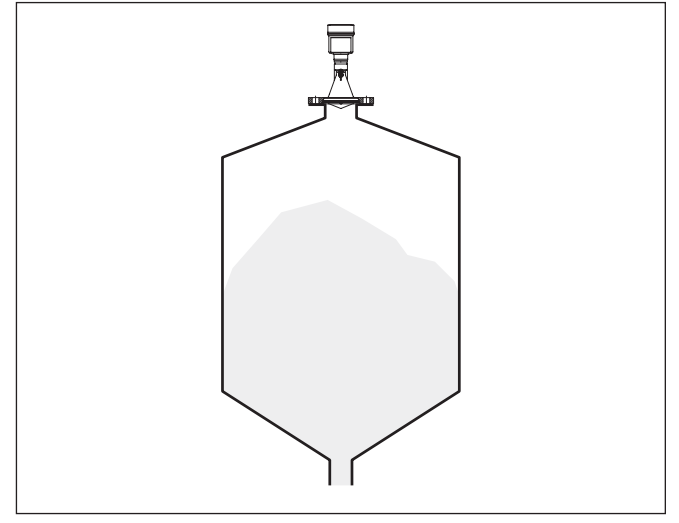

*Res. 2: Radar sensörünün flanş montajı*

# <span id="page-5-2"></span>**3.2 Montaj hazırlıkları, montaj bileziği**

Montaj kulbu haznenin duvarına veya silonun tavanına kolay bir şekilde sabitleme olanağı sunar. Montaj kulbu duvara, tavana veya dirseğe montaj için uygundur. Bu, özellikle açık haznelerde, sensörü dökme malzemenin yüzeyine ayarlamak için çok etkin bir olanaktır.

Bilezik üründen ayrı olarak tedarik edilmektedir ve devreye almadan önce üç M5 x 10 imbus vidasıyla ve yaylı diskle sensöre vidalanmalıdır. Maks. sıkıştırma torkuyla ilgili olarak " *Teknik özellikler*" bölümüne bakın. Kullanılması gereken alet edevat 4 ebatındaki allen anahtarıdır.

Kulbu vidalayla sensöre tutturmak için iki varyant mümkündür. Sensör, seçilen varyanta bağlı olarak kulpta şu şekilde hakeret ettirilebilir:

- Bir hücreli gövde
	- 180° kademesiz eğim açısı
	- 0°, 90° ve 180° üç kademeli eğim açıs

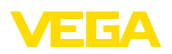

- Çift hücreli gövde
	- 90° kademesiz eğim açısı
	- 0° ve 90° iki kademeli eğim açısı

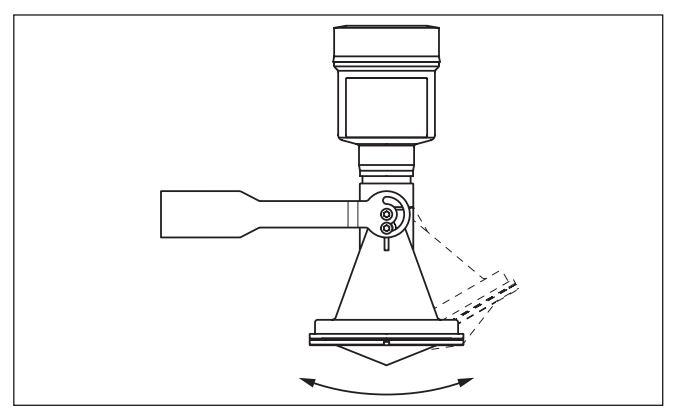

*Res. 3: Eğim açısının değiştirilmesi*

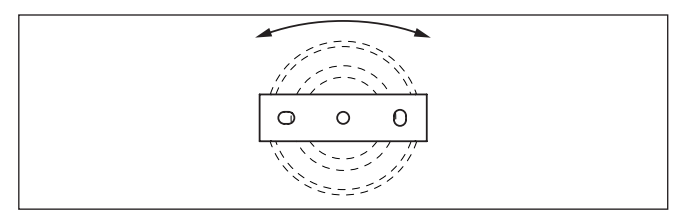

*Res. 4: Ortadaki sabitleyiciden döndürme*

# <span id="page-6-0"></span>**3.3 Montaj talimatları**

1. Hazne duvarından > 200 mm, antenden > 10 mm hazneye sarkmalıdır

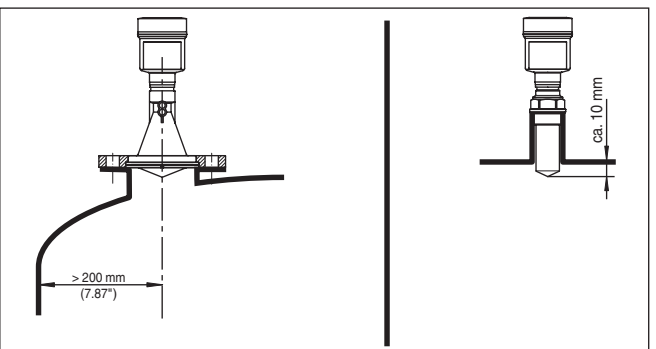

*Res. 5: Antenin ile hazne duvarı/hazne tavanı arasındaki uzaklık*

2. Her soket uzunluğu için minimum soket çapı dikkate alınmalıdır Daha fazla bilgiyi *Montaj*" bölümünde bulabilirsiniz.

## **Monte edilmesi**

<span id="page-7-1"></span><span id="page-7-0"></span>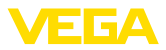

# **4 Veri yolu sistemine bağlanım**

### **4.1 Bağla**

Elektriğin ve sinyal çıkışının bağlantısı gövdedeki yay baskılı klemenslerle yapılır.

Gösterge ve ayar modülüne ya da arayüz adaptörüne bağlantı gövdedeki kontak pimleri vasıtasıyla yapılır.

#### **Bilgi:** ı

Terminal blok elektriğe bağlanabilir ve elektronik parçadan ayrılabilir. Bunun için terminal bloğu küçük bir tornavida ile kaldırın ve çekerek alın. Tekrar bağlarken oturma sesi duyulmalıdır.

**Bağlantı prosedürü**

**Bağlantı tekniği**

Şu prosedürü izleyin:

- 1. Gövde kapağının vidasını sökün
- 2. Varsa gösterge ve ayar modülünü hafifçe sola döndürerek çıkartın
- 3. Dişli kablo bağlantısının başlık somunu gevşetin ve tıpaları çıkarın
- 4. Bağlantı kablosunun kılıfını yakl. 4 in10 cm (4 in) sıyırın, tellerin münferit yalıtımını yakl. 1 cm (0.4 in) sıyırın
- 5. Kabloyu kablo bağlantısından sensörün içine itin

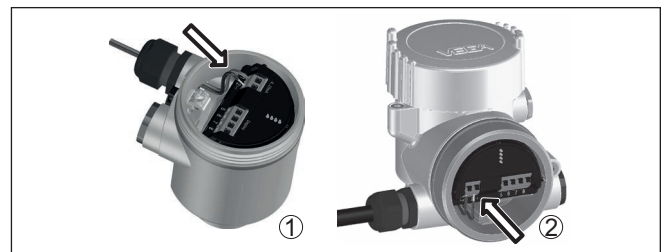

*Res. 6: Bağlantı prosedürü 5 ve 6*

- *1 Bir hücreli gövde*
- *2 Çift hücreli gövde*
- 6. Damar uçlarını bağlantı planına uygun olarak klemenslere takınız.

### **Uyarı:**

Hem sabit teller hem de tel ucunda kılıf bulunan esnek teller doğrudan terminal ağzına takılır. Uç kılıfları olmayan esnek tellerde, üstten küçük bir tornavida ile terminale basın: Terminal ağzı açılır. Tornavidayı tekrar gevşetmek için kullandığınızda terminaller yeniden kapanır.

- 7. Terminaller içinde bulunan kabloların iyi oturup oturmadığını test etmek için hafifçe çekin
- 8. Blendajı iç toprak terminaline bağlayın, dış toprak terminalini voltaj regülatörü ile bağlayın
- 9. Kablo bağlantısının başlık somununu iyice sıkıştırın. Conta kabloyu tamamen sarmalıdır
- 10. Varsa gösterge ve ayar modülünü tekrar takın
- 11. Gövde kapağını vidalayın

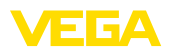

Elektrik bağlantısı bu şekilde tamamlanır.

# <span id="page-8-0"></span>**4.2 Bir hücreli gövdenin bağlantı şeması**

Aşağıdaki şekil Ex olmayanların yanı sıra Ex-ia modeli için de geçer-

lidir.

**Elektronik bölme ve bağlantı bölmesi**

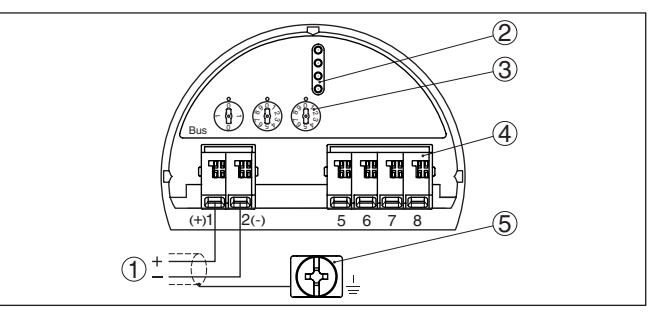

*Res. 7: Tek hücreli gövdede elektronik ve bağlantı bölmesi*

- *1 Güç kaynağı, sinyal çıkışı*
- *2 Gösterge ve ayar modülü ya da arayüz adaptörü için*
- *3 Cihaz adresi komutu düğmesi*
- *4 Bağımsız görüntü ve kontrol birimi*
- *5 Kablo blendajı bağlantısının yapılması için toprak terminali*

# <span id="page-8-1"></span>**4.3 İki hücreli gövdenin bağlantı şeması**

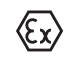

Aşağıdaki şekiller Ex olmayanların yanı sıra Ex-ia modeli için de geçerlidir.

**Bağlantı bölmesi**

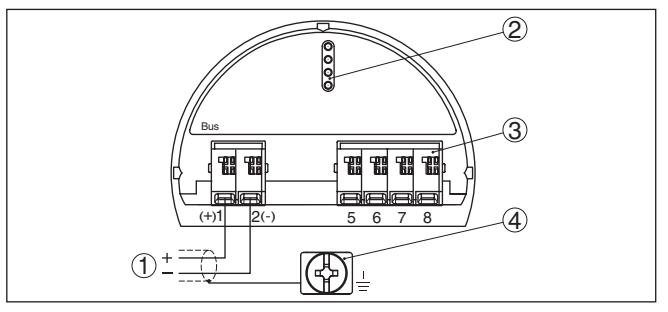

*Res. 8: İki hücreli gövde - bağlantı bölmesi*

- *1 Güç kaynağı, sinyal çıkışı*
- *2 Gösterge ve ayar modülü ya da arayüz adaptörü için*
- *3 Bağımsız görüntü ve kontrol birimi*
- *4 Kablo blendajı bağlantısının yapılması için toprak terminali*

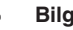

**Bilgi:**

Hem bir dış görüntü ve kontrol biriminin hem de görüntü ve kontrol modülünün bağlantı alanında paralel kullanımı desteklenmemektedir.

<span id="page-9-1"></span><span id="page-9-0"></span>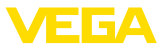

# **5 Gösterge ve ayar modülü ile devreye alma**

## **5.1 Gösterge ve ayar modülünün kullanılması**

Gösterge ve kullanım modülü istendiğinde sensörün içine yerleştirilebilir ve çıkarılabilir. 90°'lik açılarla dört konumda takılabilir. Bu işlemi yaparken elektrik akımının kesilmesine gerek yoktur.

Şu prosedürü izleyin:

- 1. Gövde kapağının vidasını sökün
- 2. Gösterge ve ayar modülünü elektronik üzerinde dilenilen konuma getirin ve yerine oturuncaya kadar sağa doğru çevirin
- 3. İzleme penceresini gövdenin kapağına takıp iyice sıkın

Sökme, bu işlemi tersine takip ederek yapılır.

Gösterge ve ayar modülünün enerjisi sensör tarafından sağlanır, başka bir bağlantıya gerek yoktur.

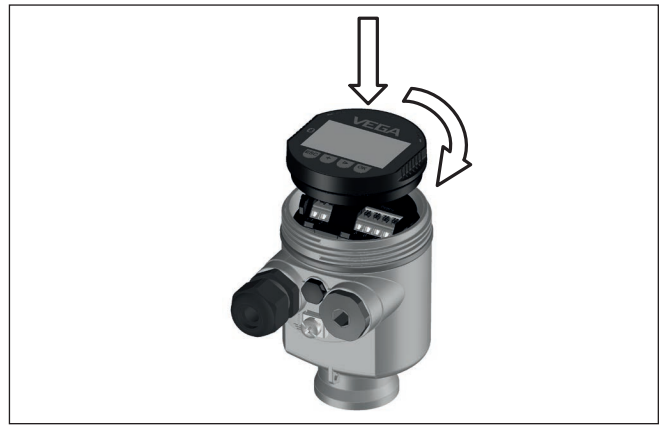

*Res. 9: Elektronik bölmesinde bir hücreli gövdede gösterge ve ayar modülünün çalıştırılması*

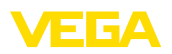

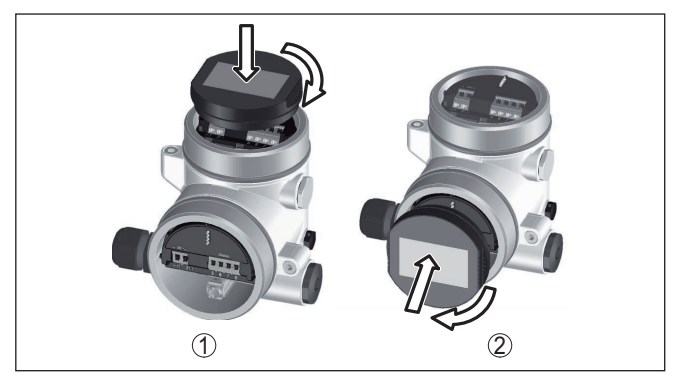

*Res. 10: Gösterge ve ayar modülünün iki hücreli gövdeye montajı*

- *1 Elektronik bölmesinde*
- *2 Bağlantı bölmesinde*

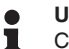

#### **Uyarı:**

Cihazın donanımını sonradan ölçüm değerlerini devamlı gösteren bir gösterge ve ayar modülü ile donatmak isterseniz, izleme pencereli bir yüksek kapak kullanılması gerekir.

### <span id="page-10-0"></span>**5.2 Parametreleme**

1. Gösterge ve ayar modülü üzerinden "*Devreye alma*" menüsüne gidin.

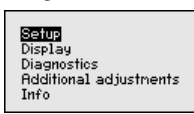

2. "*Ortam*" menüsünde kullanacağınız malzemeyi seçin (Ör. "*Su çözeltisi*").

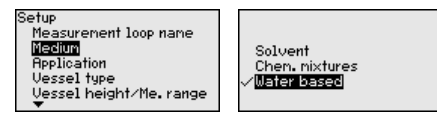

3. "*Uygulama*" menü seçeneğinden hazneyi, uygulamayı ve hazne şeklini (Ör. Depolama tankı) seçin.

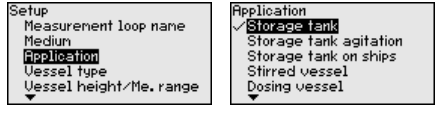

4. "*Min. seviyeleme*" ve "*Maks. seviyeleme*"den seviyelemeyi yapın.

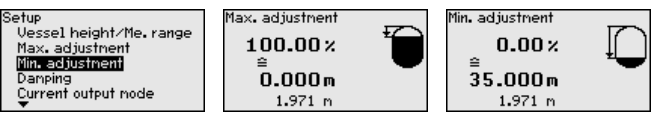

#### **Parametre ayarı**

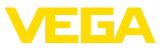

#### **Parametrelemeye örnek**

Radar sensörü, sensör ile doldurulacak malzeme yüzeyi arasındaki mesafeyi ölçer. Gerçek dolum malzemesi seviyesinin ekranda çıkabilmesi için ölçülen mesafenin yüzdelik seviye değerinden hesaplanması gerekmektedir.

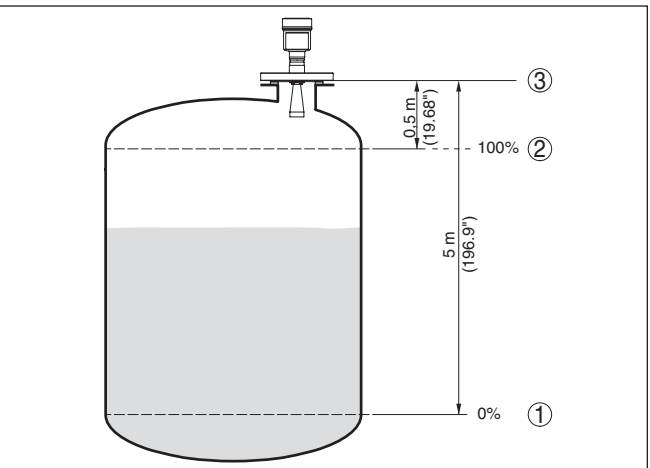

*Res. 11: Min./Maks. seviye ayarı parametreleme örneği*

- *1 Min. doluluk seviyesi = Maks. ölçüm mesafesi*
- *2 Maks. doluluk seviyesi = Min. ölçüm mesafesi*
- *3 Referans düzlem*

Bu seviyeleme için uzaklık dolu ve neredeyse boş haznelerde verilmemektedir. Bu değerler bilinmemekteyse, uzaklıklar örneğin % 10 ve % 90'la da seviyelenebilirler. Bu uzaklıkların çıkış noktası her zaman vidanın veya flanşın contalı yüzeyidir.

" *Yankı eğimi belleğ*" komutu ile devreye alma zamanında yankı eğimini kaydedebilirsiniz. Genelde bu tavsiye edilir; hatta bu, Mülk İşletimi İşlevselliğinin kullanımı için zaruridir. Kayıt olabildiğince düşük bir doluluk seviyesinde yapılır. **Tanı - Yankı eğimi belleği**

> Çalışma sırasında sinyaldeki değişimlerin algılanması için PACTware kullanım yazılımı ve PC kullanılarak yüksek çözünürlüklü yankı eğimi görüntülenip kullanılabilir. Devreye alma yankı eğimi ayrıca yankı eğimi penceresinde de görüntülenebilir ve gerçek yankı eğimi ile kıyaslanabilir.

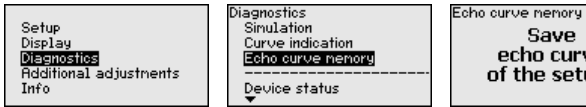

Save echo curve of the setup?

**Diğer ayarlar - Yanlış sinyal önleme**

Aşağıdaki koşullar hatalı yansımalara ve ölçümün zayıflamasına neden olurlar:

- Yüksek ek bağlantılar
- Hazne iç düzenleri (Taşıyıcı kolon gibi)
- Karıştırma mekanizmaları

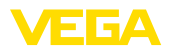

• Hazne duvarlarında biriken maddeler veya kaynak dikişi

#### **Uyarı:** Ť

Bir yanlış sinyal bastırıcı bu arıza sinyallerinin doluluk seviyesi ölçümü sırasında bir daha dikkate alınmamaları için bu sinyalleri ölçer, tanımlar ve kaydeder.

Tüm mevcut hatalı yansımaların ölçülebilmesi için bu, olabilecek en düşük sıvı seviyesiyle yerine getirilmelidir.

Şu prosedürü izleyin:

1. *[->]* tuşuna basarak " *Parazit hariçleyici*" menü seçeneğini seçin ve *[OK]* tuşuna basın.

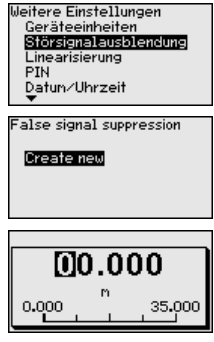

- 2. *[OK]* tuşuna üç kez basarak sensör ile dolum malzemesinin yüzeyi arasındaki gerçek uzaklığı girin.
- 3. Bu aralıkta mevcut tüm hatalı sinyalleri *[OK]* ile teyitten sonra sensör tarafından tespit edilip kaydedilir.

#### **Uyarı:** П

Ürün ortamı yüzeyine olan mesafe yanlış (çok büyük) verildiğinde, gerçek dolum durumu hatalı sinyal olarak görüleceğinden kayda alınacağından bu mesafeyi kontrol edin. Bu böyle olduğunda bu aralıkta dolum durumu ölçülemez.

Sensörde önceden bir yanlış sinyal bastırma etkin hale getirilmişse " *Yanlış sinyal bastırma*" seçeneğinde şu menü penceresi açılır:

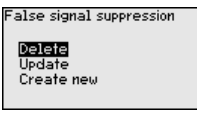

Sil": Önceden başlatılan yanlış sinyal bastırmayı tamamen silme görevini yerine getirir. Bu, etkin haldeki yanlış sinyal bastırıcı, haznenin ölçüm ve tekniği ile ilgili koşullarını yerine getiremediği takdirde kullanılır.

**Genişlet**": Önceden başlatılan yanlış sinyal bastırıcıyı genişletir. Bu, yanlış sinyal önlemenin doluluk seviyesi yüksekken yapılmış ve tüm hatalı yankıların tespit edilememiş olması halinde, yararlı bir işlemdir. *Genişlet*" seçeneğine basıldığında ekrana malzemenin yüzeyi ile oluşan yanlış sinyalleri bastırma arasındaki uzaklık çıkar. Bu değer değiştirilebilir ve yanlış sinyal bastırma aralığı bu aralığa genişletilebilir.

<span id="page-13-0"></span>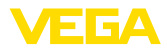

#### **Devreye alma**

# **5.3 Menüye genel bakış**

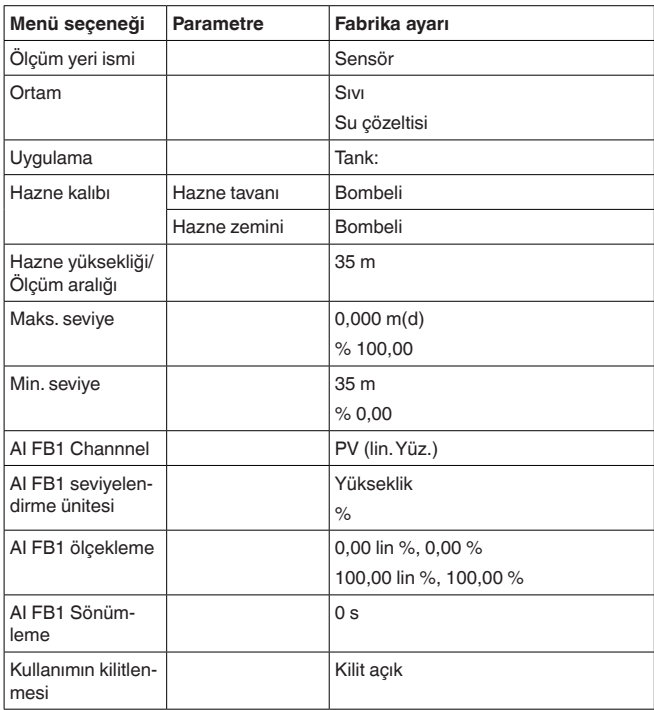

#### **Ekran**

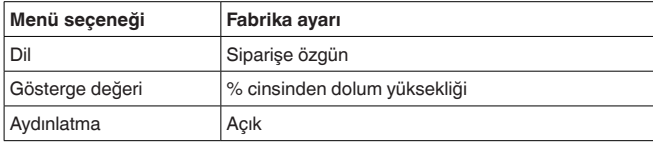

#### **Tanı**

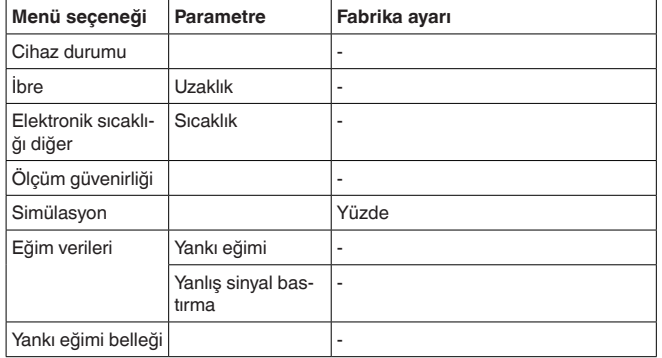

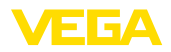

### **Diğer ayarlar**

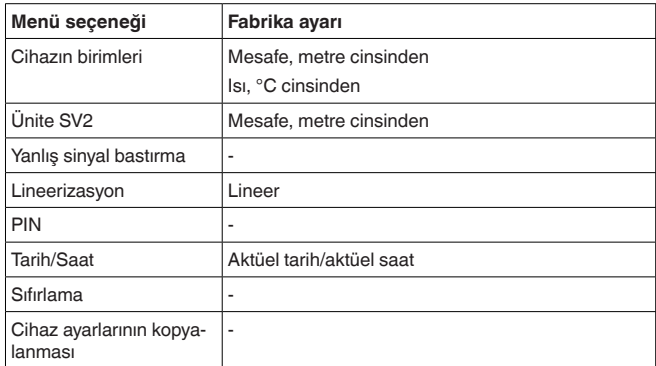

### **Bilgi**

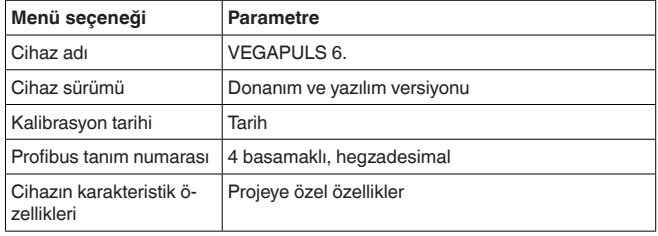

<span id="page-15-0"></span>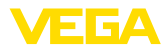

# **6 Akıllı telefon, tablet, bilgisayar, dizüstü bilgisayar ile Bluetooth üzerinden devreye alınabilir**

### <span id="page-15-1"></span>**6.1 Hazırlıklar**

**Bluetooth'u aktive edin**

Gösterge ve ayar modülünün bluetooth fonksiyonunun aktive olduğunu teyit edin. Bunun için alt taraftaki anahtarın " *On*" konumunda olması gerekmektedir.

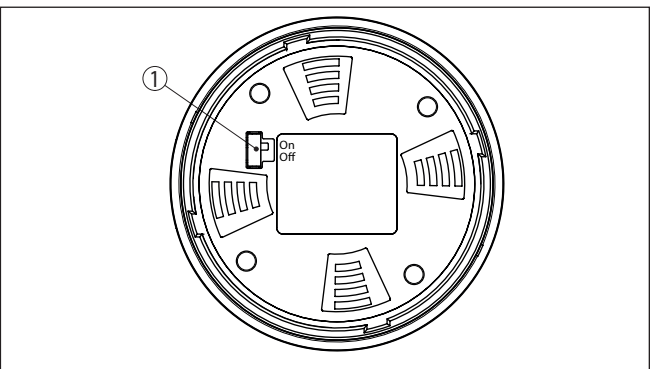

*Res. 12: Bluetooth'u aktive edin*

*1 Anahtar*

*On = Bluetooth aktif Off = Bluetooth aktif değil*

**Sensör PIN'ini değiştirin**

Bluetooth ayarının güvenlik konsepti sensör PIN'inin fabrika ayarının değiştirilmesini öngörür. Bu şekilde yetkili olmayanların sensöre erişimi engellenir.

Sensör PIN'inin fabrika ayarı " **0000**"dir. Bu PIN'i sensörün kullanım modunda önce örneğin " **1111**" olarak değiştirin:

1. Kullanım menüsünden '' *Diğer Ayarlar*'', '' *PIN*'' şifresine gidin.

### **Uyarı:**

Т

'' *PIN*'' komutu sadece '' *Devreye Alım*'', '' *Kullanımı kilitle/serbest bırak*'' menüsünden kullanım serbest bırakılınca görüntülenir.

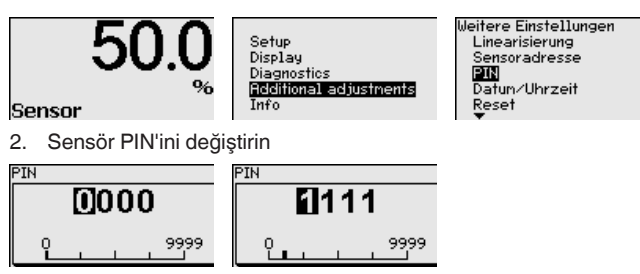

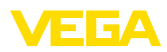

<span id="page-16-0"></span>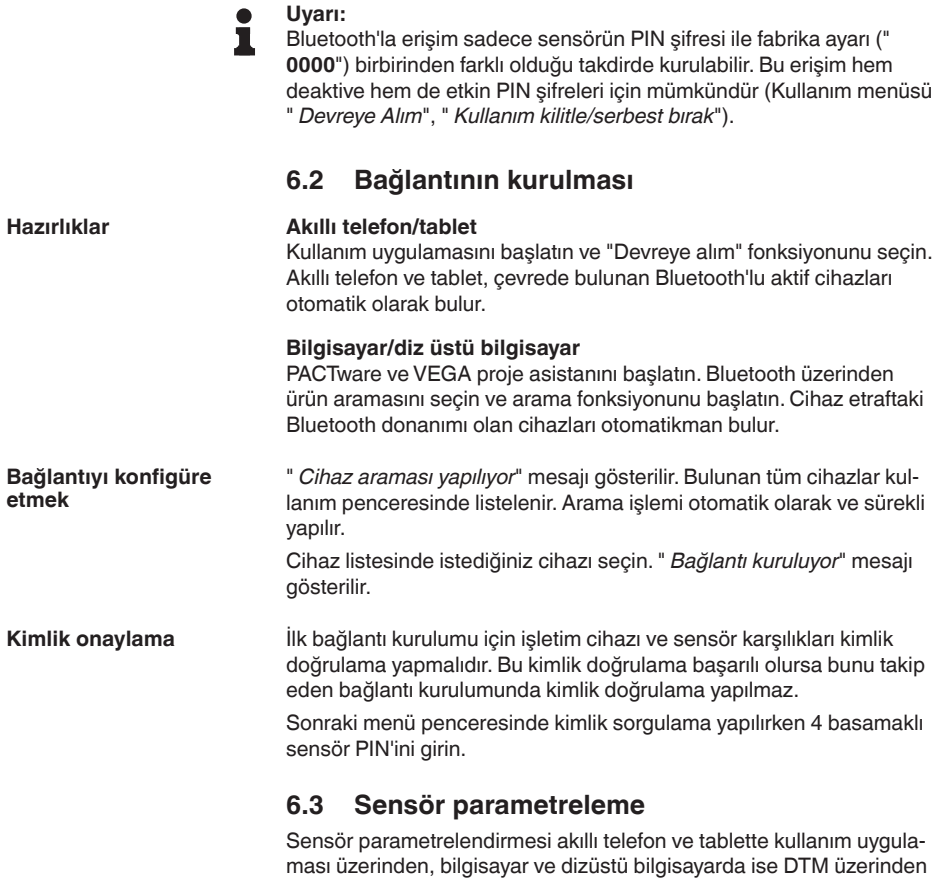

<span id="page-16-1"></span>yapılır.

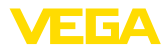

### **Uygulama görünümü**

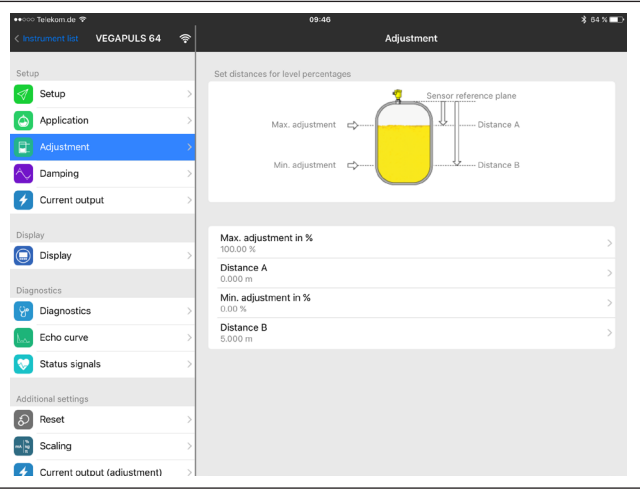

*Res. 13: Bir uygulamanın görüntülü örneği - Devreye alım sensör seviyeleme*

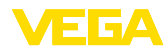

# <span id="page-18-0"></span>**7 Ek**

# <span id="page-18-1"></span>**7.1 Teknik özellikler**

#### **İzin verilmiş cihazlara ilişkin not**

Ex onayı vb. gibi izinleri verilmiş cihazlar için teslimat kapsamında söz konusu emniyet talimatlarında bulunan teknik veriler geçerlidir. Proses koşulları veya güç kaynağı gibi konularda veriler burada verilen bilgilerden farklı olabilir.

Tüm ruhsat belgeleri internet sayfamızdan indirilebilmektedir.

#### **Elektromekanik bilgiler - Model IP66/IP67 ve IP66/IP68 (0,2 bar)**

Kablo girişi seçenekleri

- Ʋ Kablo girişi M20 x 1,5; ½ NPT
- 
- Ʋ Kablo bağlantı elemanı M20 x 1.5; ½ NPT (Kablo çapı için aşağıdaki tabloya bakınız.)
- 
- Ʋ Sızdırmaz kapak ½ NPT

 $-K$ ör tapa  $M20 \times 1,5; \frac{1}{2} \text{ NPT}$ 

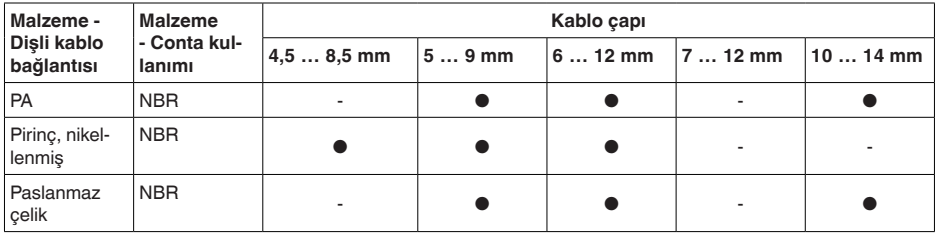

Tel kesidi (yay baskılı klemensler)

- Ʋ Kalın tel, bükülü tel 0,2 … 2,5 mm² (AWG 24 … 14)
- 

**Güç kaynağı**

 $-$  Tel ucu kılıflı tel demeti 0,2 ... 1,5 mm<sup>2</sup> (AWG 24 ... 16)

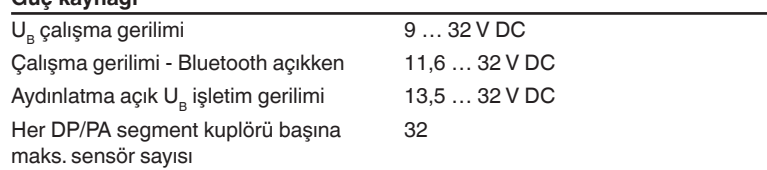

7 Ek

Baskı tarihi:

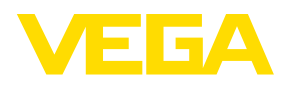

Sensörlerin ve değerlendirme sistemlerinin teslimat kapsamı, uygulanması, kullanımı ve işletme talimatları hakkındaki bilgiler basımın yapıldığı zamandaki mevcut bilgilere uygundur.

Teknik değişiklikler yapma hakkı mahfuzdur

© VEGA Grieshaber KG, Schiltach/Germany 2021

 $C \in$ 

VEGA Grieshaber KG Am Hohenstein 113 77761 Schiltach Germany

Phone +49 7836 50-0 E-mail: info.de@vega.com www.vega.com